## What to do if a Program hangs up, using the Keyboard (Windows 7)

- 1. If you find that a program "freezes" ie whatever you do with mouse or keyboard won't have an effect on that program, the program is said to have "hung up".
- 2. Press the keys Ctrl-Shift-Esc

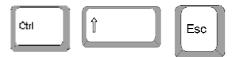

together to show the Task Manager Window. If there is no response then go to Step 9.

3. Press the keys Ctrl-Tab together (if necessary)

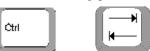

<del>3e</del>

until the "Applications" tab on the Windows Task Manager is selected.

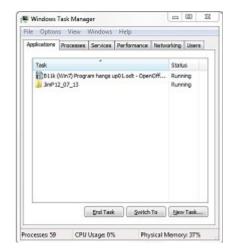

- 4. Press the Tab key and down arrow key until in the list of Applications on the Windows Task Manager a Program in the Task column is highlighted.
- 5. Press the down arrow key (if necessary) until the Program which is "hung up" (i.e. showing in Status column as "Not Responding") is highlighted.

6. Press Alt-E together which will close the Program.

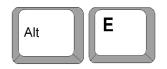

Note that you may get a message saying why the program can't be closed till you have responded e.g. when a Save is required.

- 7. Repeat with arrow keys for any other Program in Task column which is shown as Status "Not Responding" and then press Alt-E together again which will close the Program.
- 8. Open up the Program which had "hung up" and proceed as normal again.
- 9. Otherwise press the computer **On/Off Switch/button** and hold it in for at least 5 seconds. This will force the computer to switch off.
- 10. Leave the computer off for at least a minute to allow the hard disc to run down and power to drain.
- 11. Press the **On/Off Switch/button** to power up the computer.
- 12. After logging in then open up the Program which was "hung up" and try to access it again.
- 13. If it still fails to access the Program correctly then contact your usual source of help.
- 14. Ask yourself whether you have recently installed some new software or made changes to the hardware of the computer. This information will be useful to your source of help.